# **Update Your E911 Address**

Last Modified on 04/13/2022 4:48 pm EDT

8x8 makes it easy to work on the go. Make sure your business phone E-911 address stays up-to-date as youswitch to your home or mobile office.

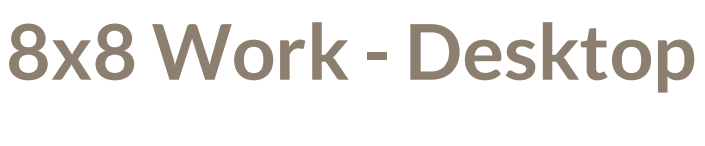

## **Step 1:**

Click on the gear icon in the bottom left side of the window.

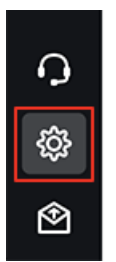

#### **Step 2:**

Click on **Account settings** from the settings menuon the left.

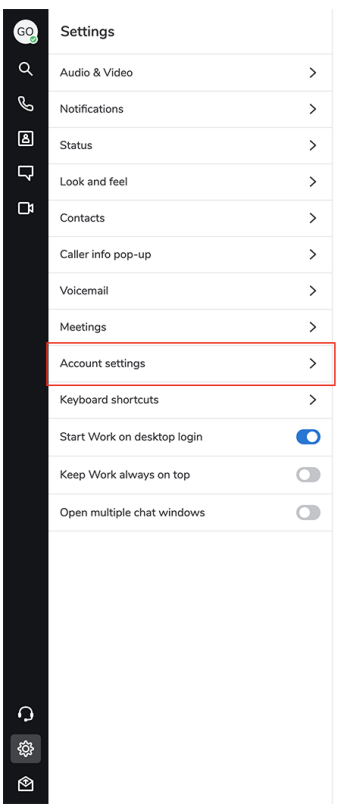

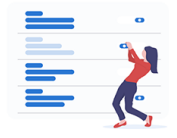

Select a category on the left to configure and customize.

# **Step 3:**

When the browser window opens, log in with your 8x8 credentials.

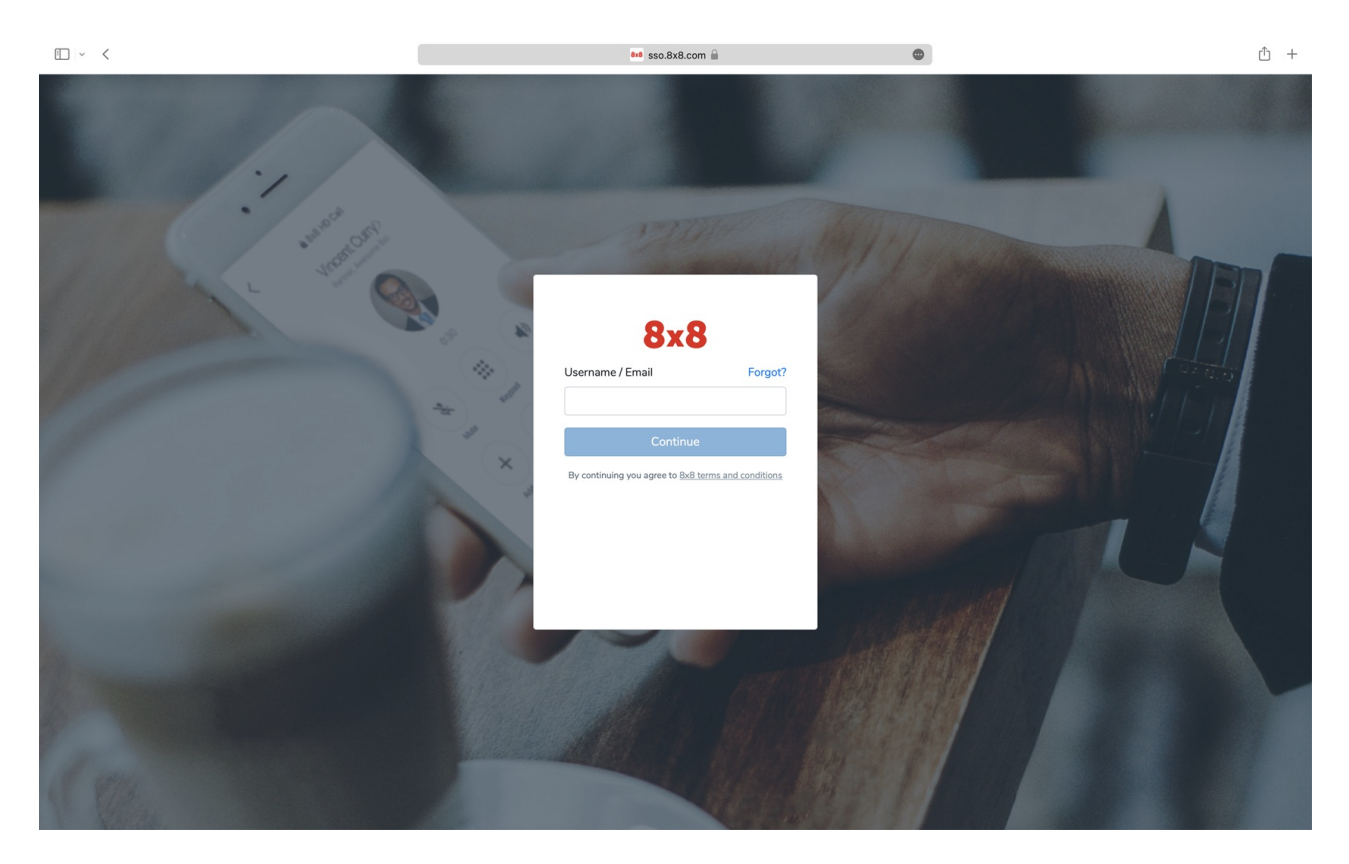

## **Step 4:**

Click **Emergency address** from the left-handmenu.

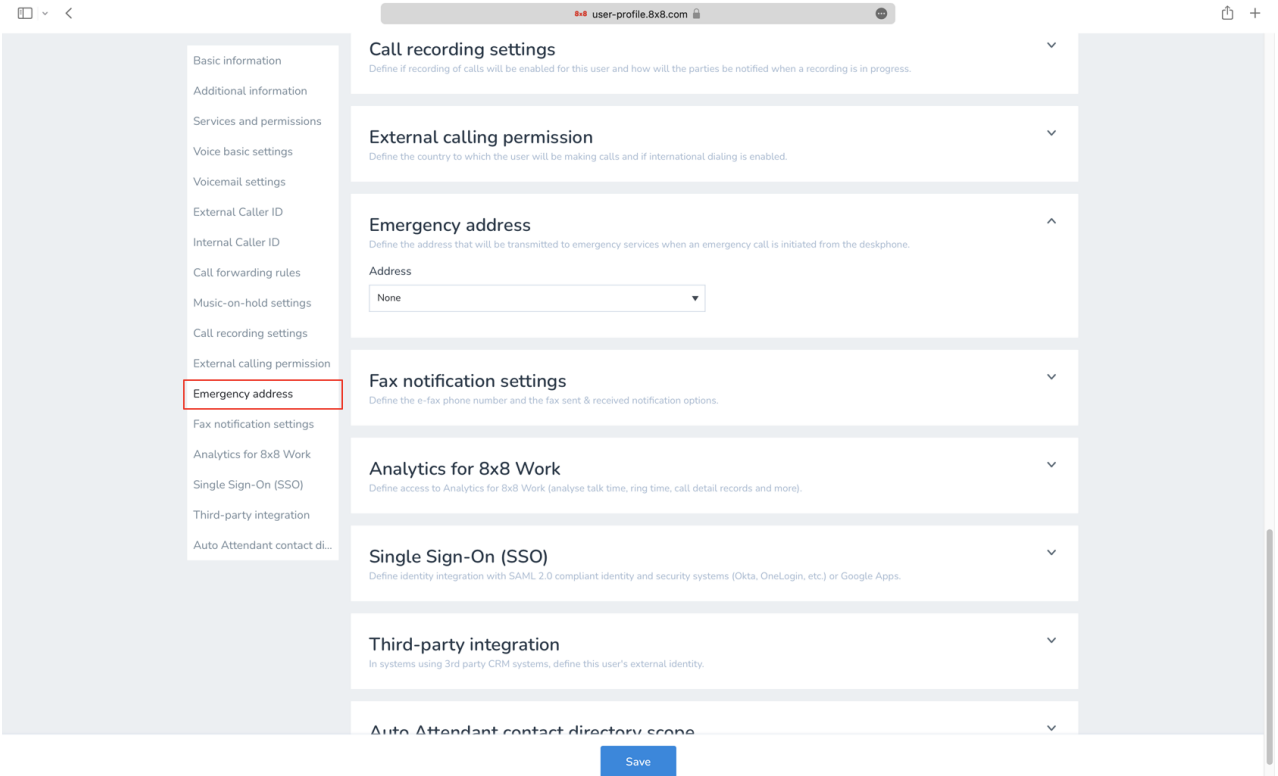

### **Step 5:**

Select the address you'd like to use from the drop-down or enter a new one.

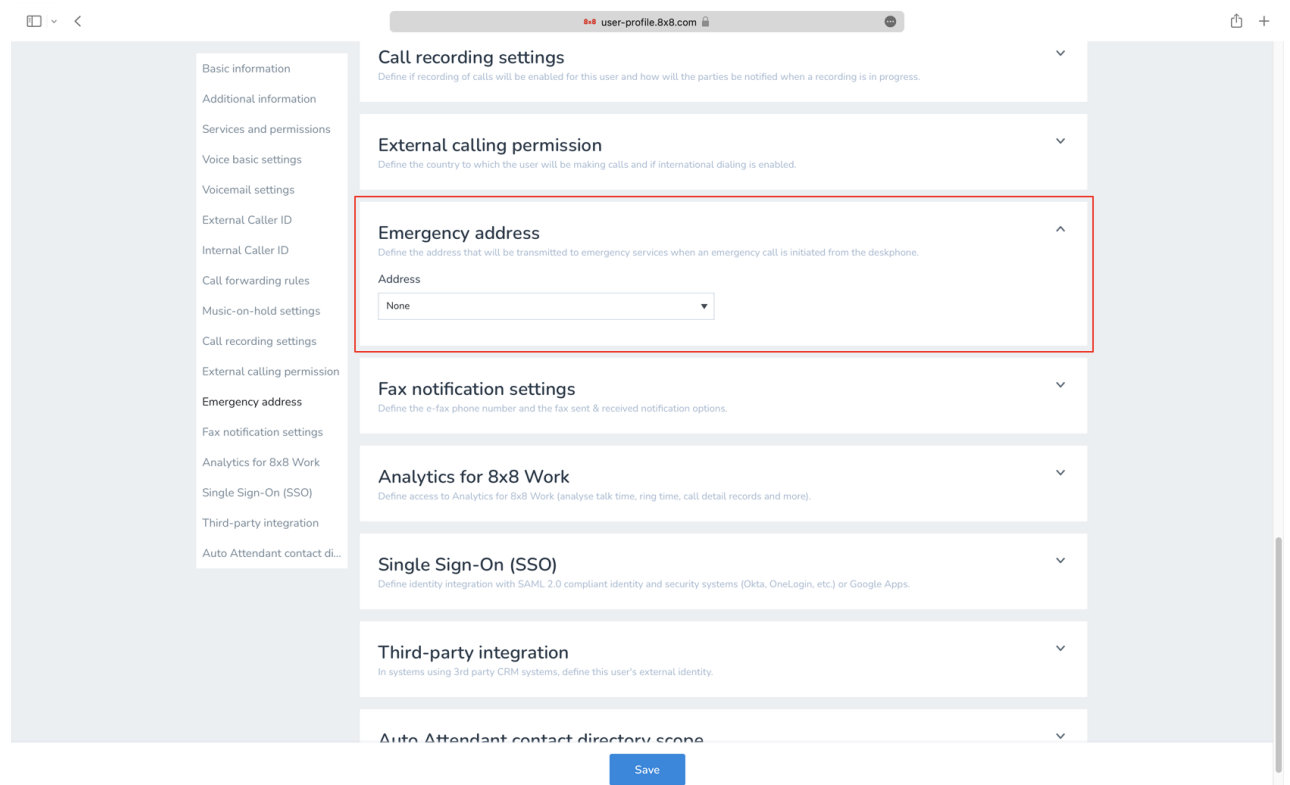